## **Procedure to deposit GOODS AND SERVICES TAX (GST) through ONLINE Mode**

Goods and Services tax has to be deposited in **GSTN No. 07AAAGD1217M1ZN** through online mode only.

**1.** To deposit GST go to following link:- <https://payment.gst.gov.in/payment/>

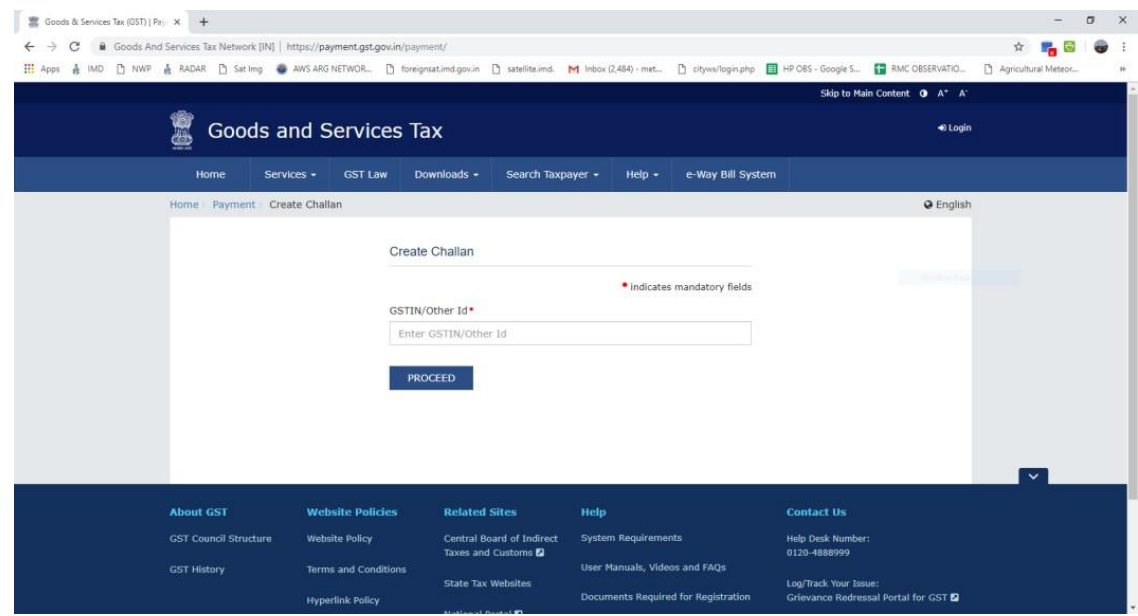

**2.** Enter GSTN no. **07AAAGD1217M1ZN** and then captcha image in given columns and then click PROCEED.

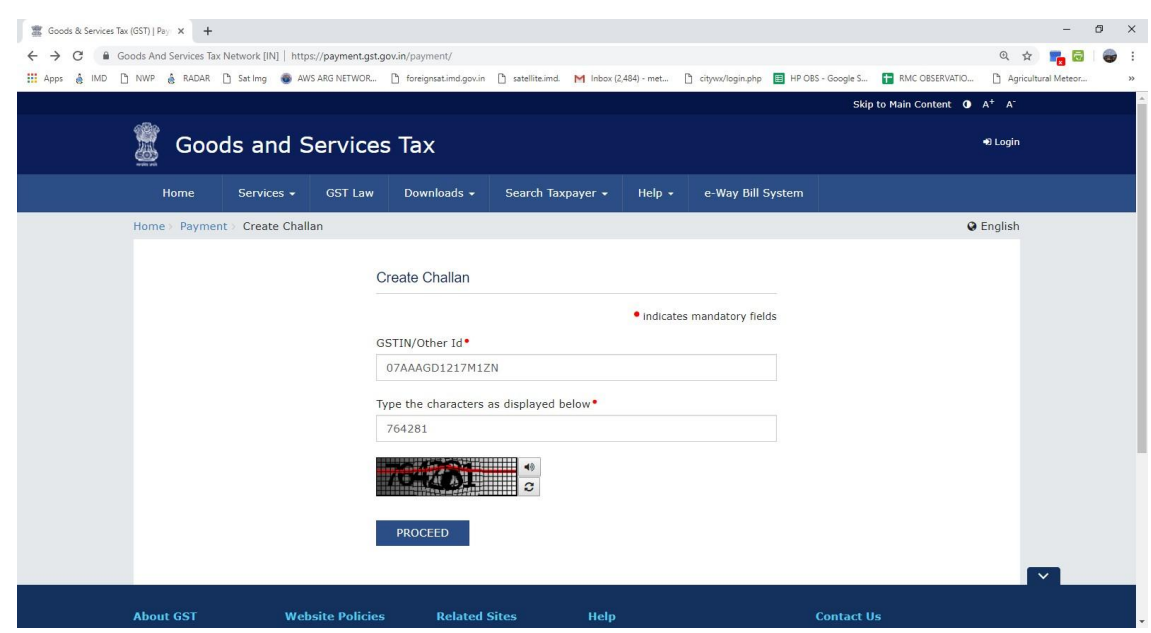

**3. Challan as below will appear. Enter the amount of IGST to be deposited.**

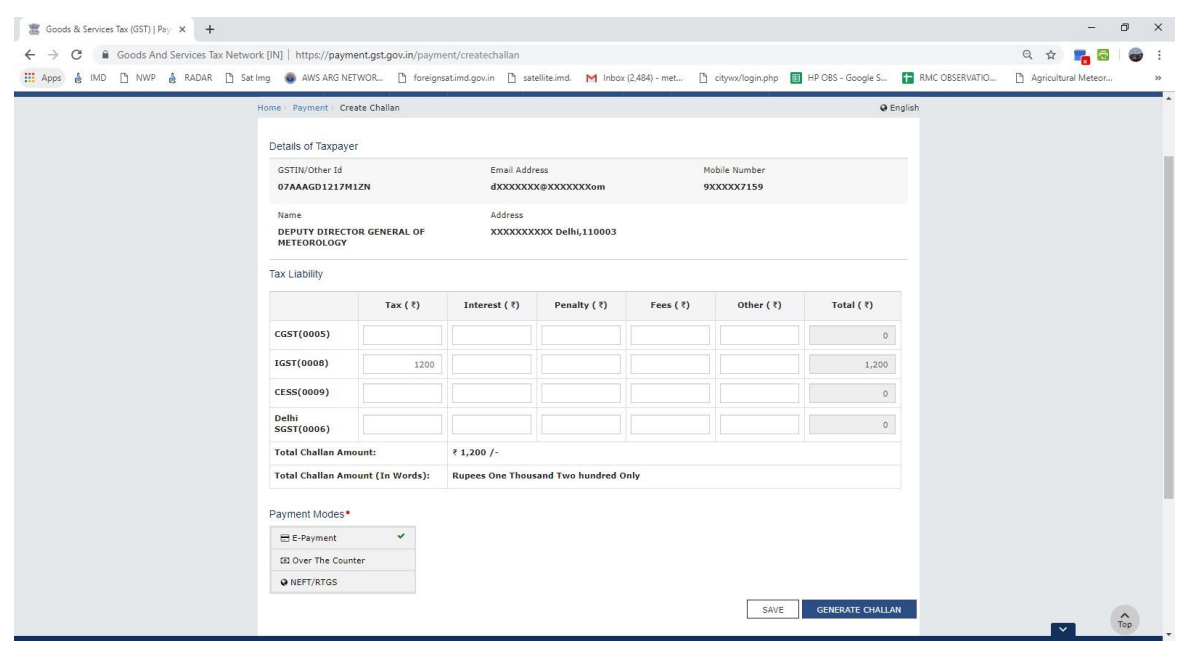

- **4. Select the payment Mode and then follow onscreen instructions to deposit the IGST amount.**
- **5. After depositing GST, download/ take printout of GST challan.**
- **6. Deposit GST Challan along with Data Cost Demand Draft.**